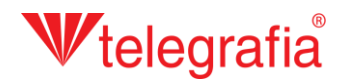

## **Projet acoustique extérieur Sirènes électroniques**

Dans chaque projet modèle nous allons créer un système local d´avertissement au niveau du site industriel concerné. Le but est de déterminer le nombre et l´emplacement approximatif des sirènes électroniques permettant de couvrir convenablement le territoire en danger.

Dans un premier temps, nous allons définir la zone en danger: une fois cliqué sur l´icône *"Add Endangered Area*"  $\triangle$  sur le panneau d'outils et sur la carte, une zone prédéfinie de forme circulaire se crée. En appuyant la touche *ESC* ou en cliquant sur le bouton droit de votre souris l´ajout de zones en danger est annulé et vous pouvez continuer à travailler.

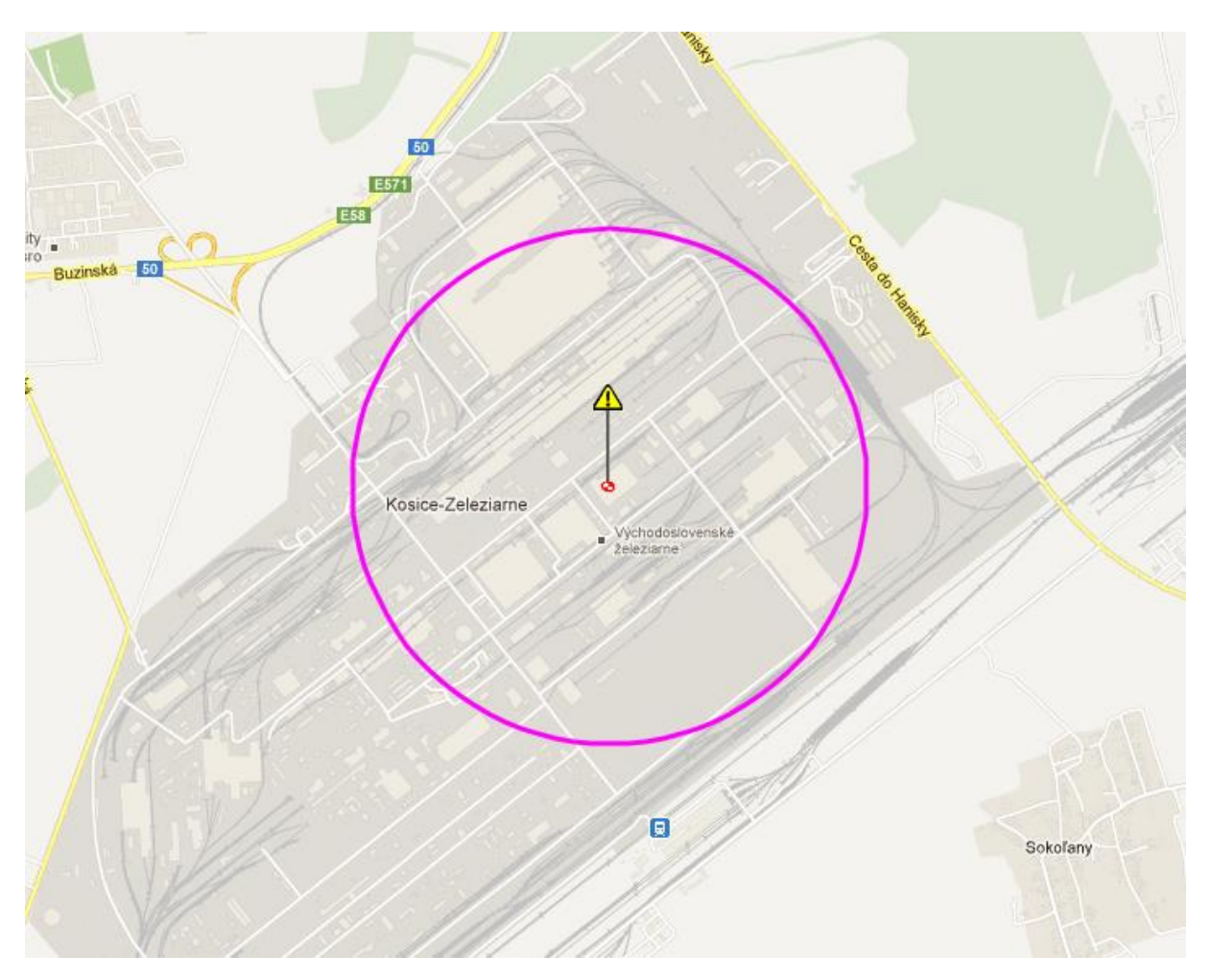

## **W**telegrafia

Dans la plupart de cas la zone a une forme circulaire, mais cette fois-ci nous avons l´intention de former un polygone dans la zone en danger de forme irrégulière qui permettrait de copier les parties

sonorisées du site. On clique sur le bouton gauche de la souris sur l'icône de la zone en danger pour engager une sélection active. La sélection active est indiqué par le changement de couleur de la cible de la couleur noire en couleur rouge,  $\bullet$  en plus la couleur du bord de la zone en danger changera en couleur violette. Choisir sur le panneau des attributs dans la partie droite de l´écran la forme du territoire *"Polygonal"* et enregistrer les modification en cliquant sur l´icône *"Save"*. Cliquer ensuite sur l'icône "modifier" et en cliquant sur la carte l'on crée les points limites du territoire en danger. Les points déjà créés peuvent être déplacés sur la carte de façon supplémentaire. Une fois la forme demandée faite, on l´enregistre en cliquant sur l´icône *"Save"* .

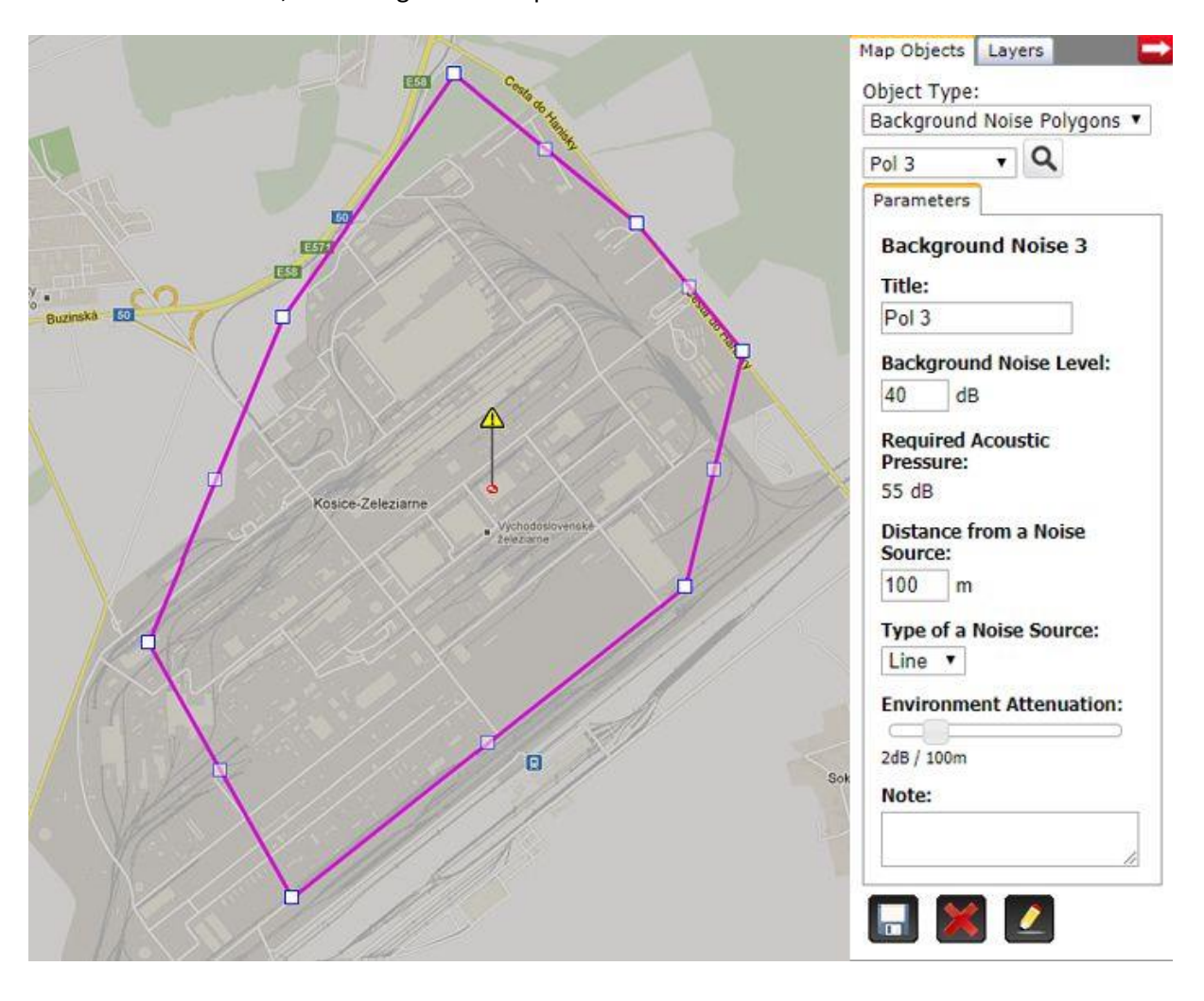

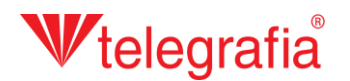

Ensuite on rajoute les sirènes électroniques. En règle générale et pour différentes raisons, nous préconisons d´utiliser les sirènes à la puissance au 1200 W . Les puissances supérieures sont utilisées uniquement dans les cas particuliers. Comme nous avons prévu de former un système d´alerte et nous exigeons un branchement direct des sirènes dans un réseau sophistiqué des capteurs, nous avons sélectionné la gamme la plus haute des sirènes, Pavian. Sur la liste de produits sur la partie gauche, on clique sur le bouton Pavian 1200 (la référence qui suit le nom indique la puissance en Watts) et ensuite, on clique sur la carte pour ajouter la sirène. Le rajout d'autres sirènes est annulé en appuyant sur la touche *ESC* ou par le clic droit de la souris.

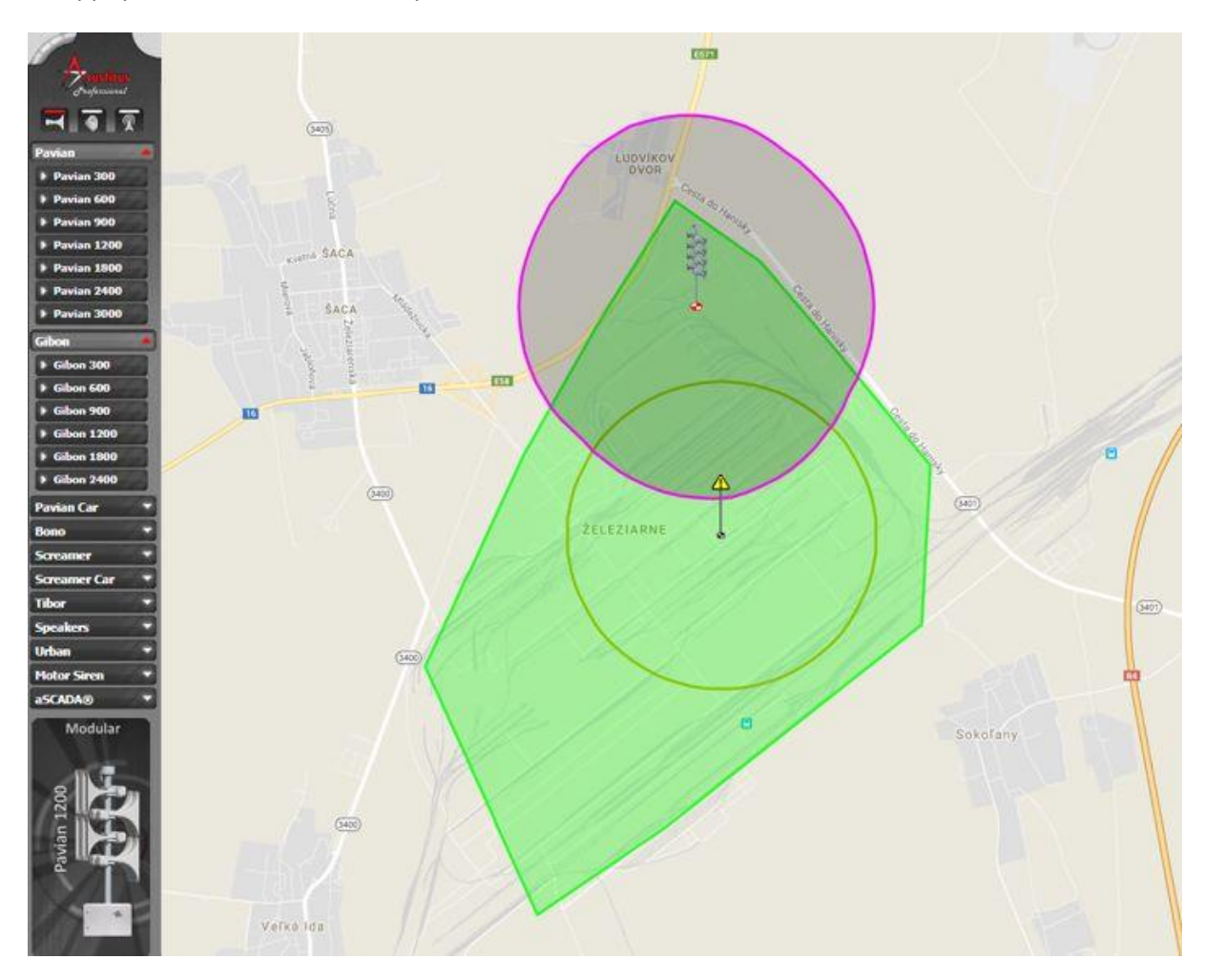

Pour chaque sirène on peut modifier les paramètres sur le panneau droit sur l'onglet "propriétés". I s´agit notamment de la caractéristique d´émission (F, 8 ou O), influencée par la disposition des baffles sur le poteau et par azimut, soit le réglage de la directivité de la pression acoustique émise. On valide toutes les modifications en les enregistrant un cliquant sur l'icône "Save" **.** 

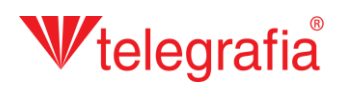

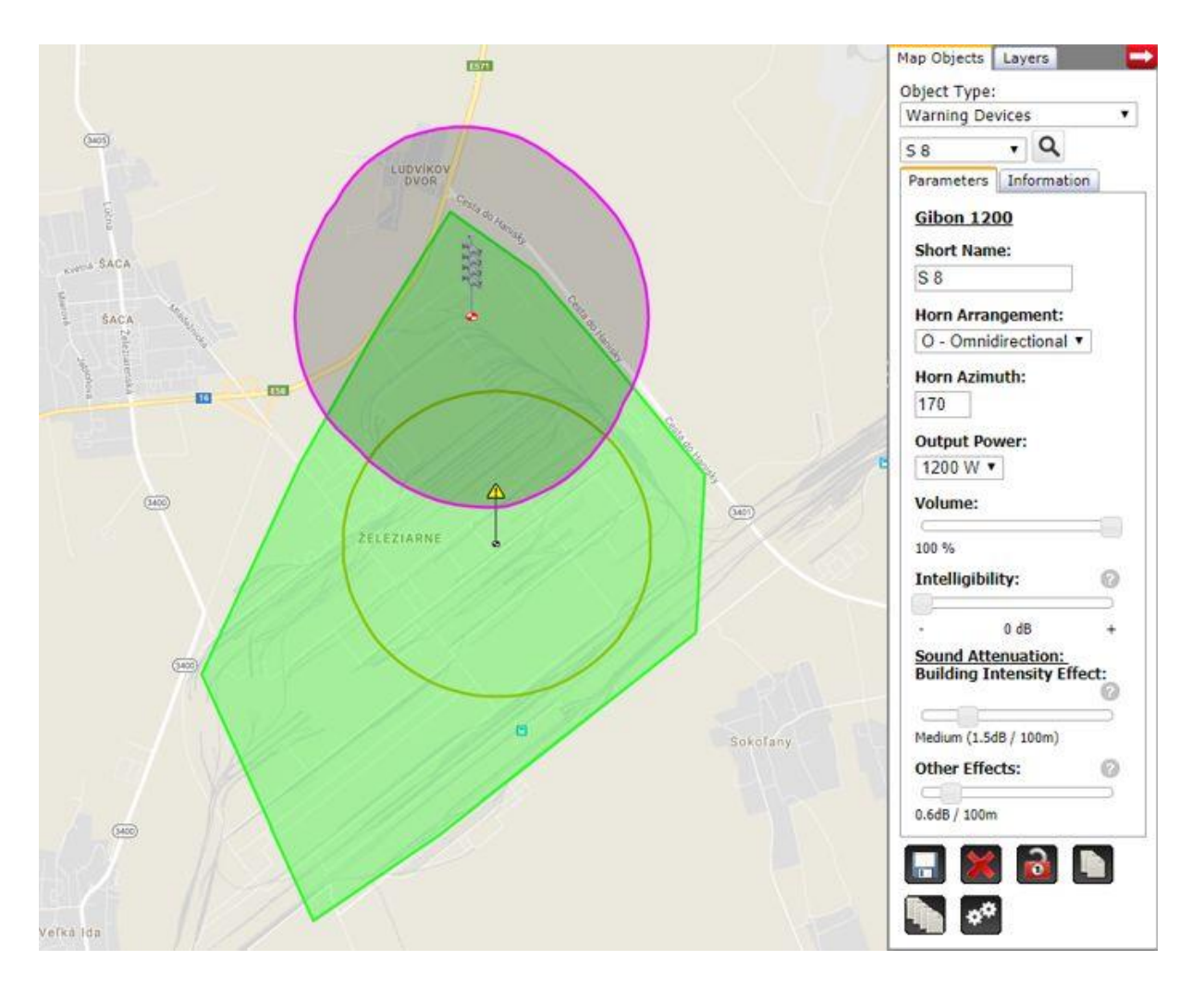

On peut ajouter d´autres sirènes de manière pareille, en les déplaçant sur la carte et en éditant leurs propriétés jusqu´à ce que la couverture par le signal acoustique ne corresponde à nos exigences. Le projet acoustique ainsi créé sert de support pour la préparation du projet de réalisation.

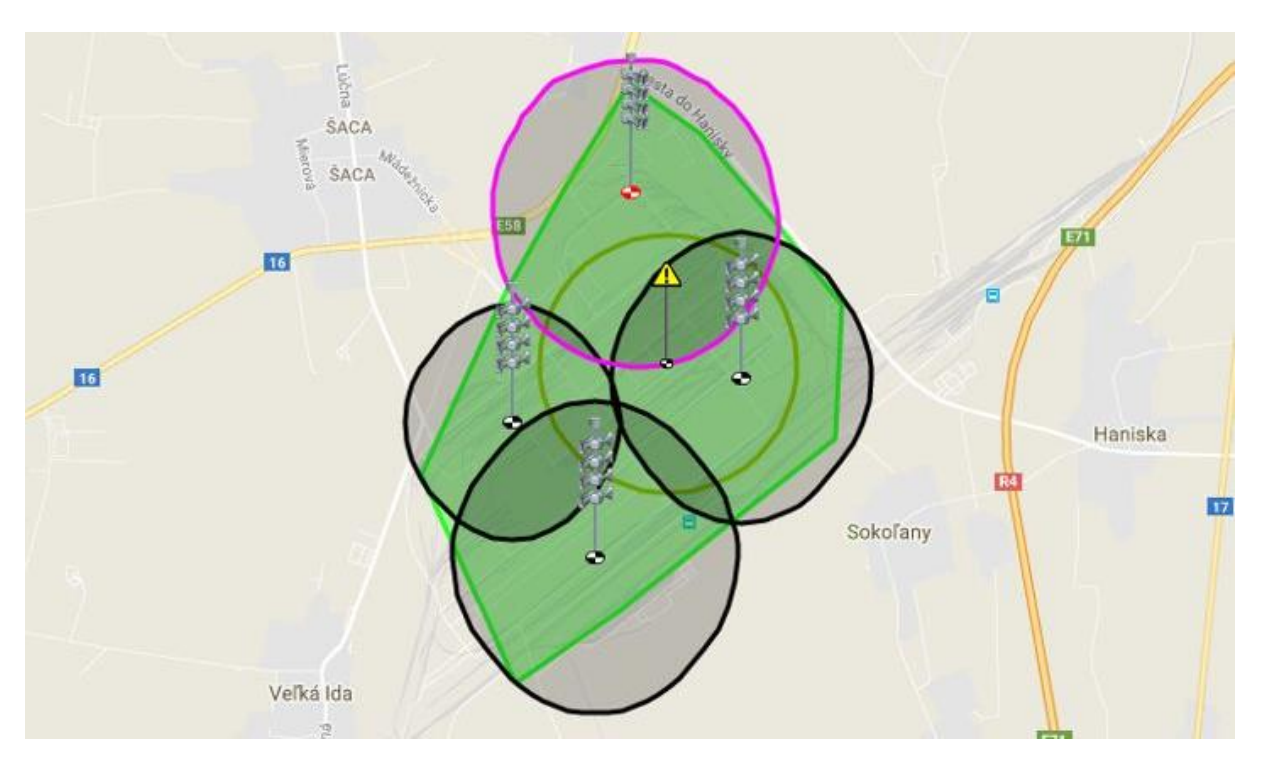